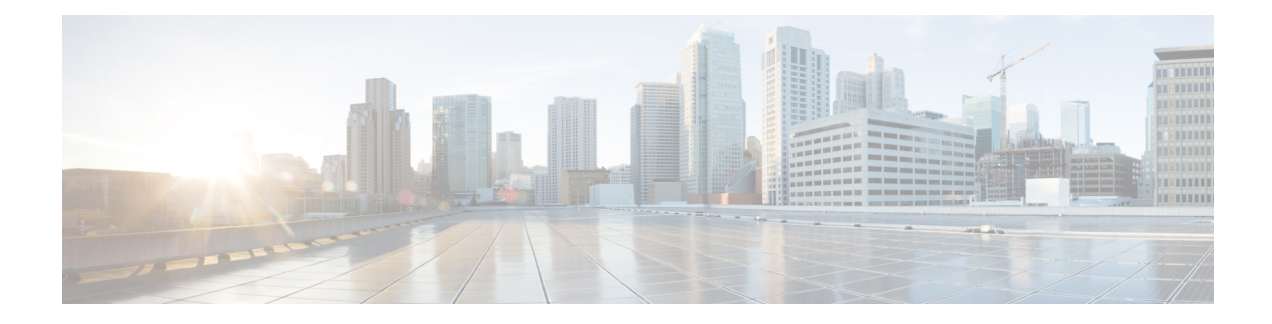

# **Configuring Tunnel Interfaces**

This module describes the configuration of Tunnel-IPSec interfaces on the Cisco CRS Router.

Tunnel interfaces are virtual interfaces that provide encapsulation of arbitrary packets within another transport protocol. The Tunnel-IPSec interface provides secure communications over otherwise unprotected public routes.

A virtual interface represents a logical packet switching entity within the router. Virtual Interfaces have a globalscope and do not have an associated location. The Cisco IOS XR Software usesthe rack/slot/module/port notation for identifying physical interfaces, but uses a globally unique numerical ID after the interface name to identify virtual interfaces. Examples of this numerical ID are Loopback 0, Loopback 1, and Null99999. The ID is unique for each virtual interface type so you may simultaneously have a Loopback 0 and a Null 0.

Virtual interfaces have their control plane presence on the active route processor (RP). The configuration and control plane are mirrored onto the standby RP and, in the event of a switchover, the virtual interfaces will move to the standby, which then becomes the newly active RP.

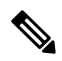

**Note** Subinterfaces can be physical or virtual, depending on their parent interface.

Virtual tunnels are configured on any RP or distributed RP(DRP), but they are created and operate only from the RP.

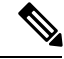

**Note** Tunnels do not have a one-to-one modular services card association.

### **Feature History for Configuring Tunnel Interfaces on Cisco IOS XR Software**

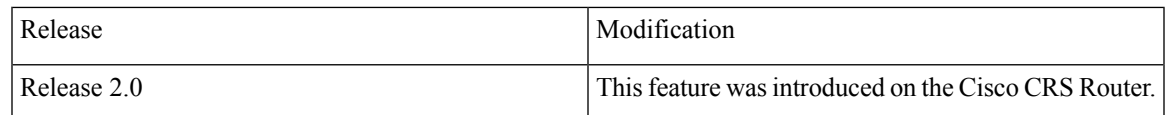

• [Prerequisites](#page-1-0) for Configuring Tunnel Interfaces, on page 2

- Information About [Configuring](#page-1-1) Tunnel Interfaces, on page 2
- How to Configure Tunnel [Interfaces,](#page-2-0) on page 3
- [Configuration](#page-5-0) Examples for Tunnel Interfaces, on page 6

## <span id="page-1-0"></span>**Prerequisites for Configuring Tunnel Interfaces**

You must be in a user group associated with a task group that includes the proper task IDs. The command reference guides include the task IDs required for each command. If you suspect user group assignment is preventing you from using a command, contact your AAA administrator for assistance.

## <span id="page-1-1"></span>**Information About Configuring Tunnel Interfaces**

To implement tunnel interfaces, you must understand the following concepts:

### **Tunnel Interfaces Overview**

Tunneling provides a way to encapsulate arbitrary packets inside of a transport protocol. This feature is implemented as a virtual interface to provide a simple interface for configuration. The tunnel interfaces are not tied to specific "passenger" or "transport" protocols, but, rather, they represent an architecture that is designed to provide the services necessary to implement any standard point-to-point encapsulation scheme. Because supported tunnels are point-to-point links, you must configure a separate tunnel for each link.

There are three necessary steps in configuring a tunnel interface:

- **1.** Specify the tunnel interface—**interface tunnel-ipsec***identifier.*
- **2.** Configure the tunnel source—**tunnel source** {*ip-address* | *interface-id*}.
- **3.** Configure the tunnel destination—**tunnel destination** {*ip-address* | *tunnel-id*}.

### **Virtual Interface Naming Convention**

Virtual interface names never use the physical interface naming notation *rack/slot/module/port* for identifying an interface's rack, slot, module, and port, because they are not tied to any physical interface or subinterface.

Virtual interfaces use a globally unique numerical identifier (per virtual interface type).

Examples of naming notation for virtual interfaces:

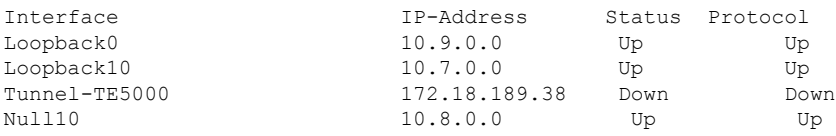

### **Tunnel-IPSec Overview**

IPSec (IP security) is a framework of open standards for ensuring secure private communications over the Internet. It can be used to support Virtual Private Network (VPN), firewalls, and other applications that must transfer data across a public or insecure network. The router IPSec protocol suite provides a set of standards that are used to provide privacy, integrity, and authentication service at the IP layer. The IPSec protocol suite also includes cryptographic techniques to support the key management requirements of the network-layer security.

When IPSec is used, there is no need to use Secure Shell (SSH) or Secure Socket Layer (SSL). Their use causes the same data to be encrypted or decrypted twice, which creates unnecessary overhead. The IPSec daemon is running on both the RPs and the DRPs. IPSec is an optional feature on the router. IPSec is a good choice for a user who has multiple applications that require secure transport. On the client side, customers can use "Cisco VPN 3000 Client" or any other third-party IPSec client software to build IPSec VPN.

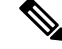

**Note**

IPSec tunnel exists in the control plane, so you do not have to bring up or bring down the tunnel. Entry into the IPSec tunnel is only for locally sourced traffic from the RP or DRP, and is dictated by the access control lists (ACL) configured as a part of the profile that is applied to the Tunnel-IPSec.

## **Tunnel-IPSec Naming Convention**

A profile is entered from interface configuration submode for interface tunnel-ipsec. For example:

```
interface tunnel-ipsec 30
     profile <profile name>
```
## **Crypto Profile Sets**

Crypto profile sets must be configured and applied to tunnel interfaces (or to the crypto IPSec transport). For details on using the crypto IPSec transport, refer to the link provided in the [Where](#page-6-0) to Go Next. For IPSec to succeed between two IPSec peers, the crypto profile entries of both peers must contain compatible configuration statements.

Two peers that try to establish a security association must each have at least one crypto profile entry that is compatible with one of the other peer's crypto profile entries. For two crypto profile entries to be compatible, they must at least meet the following criteria:

- They must contain compatible crypto access lists. In the case where the responding peer is using dynamic crypto profiles, the entries in the local crypto access list must be "permitted" by the peer's crypto access list.
- They must each identify the other peer (unless the responding peer is using dynamic crypto profiles).
- They must have at least one transform set in common.

**Note** Crypto profiles cannot be shared; that is, the same profile cannot be attached to multiple interfaces.

## <span id="page-2-0"></span>**How to Configure Tunnel Interfaces**

This section contains the following procedures:

## **Configuring Tunnel-IPSec Interfaces**

This task explains how to configure Tunnel-IPSec interfaces.

#### **Before you begin**

To use the profile command, you must be in a user group associated with a task group that includes the proper task IDsfor crypto commands. To use the **tunneldestination**command, you must be in a user group associated with a task group that includes the proper task IDs for interface commands.

For detailed information about user groups and task IDs, see the *Configuring AAA Services on Cisco IOS XR Software* module of *Cisco IOS XR System Security Configuration Guide*.

The following tasks are required for creating Tunnel-IPSec interfaces:

- Setting Global Lifetimes for IPSec Security Associations
- Configuring Checkpointing
- Configuring Crypto Profiles

For detailed information on configuring the prerequisite checkpointing and crypto profiles, and setting the global lifetimes for IPSec security associations, refer to the *Implementing IPSec Network Security on Cisco IOS XR Software* module in .

After configuring crypto profiles, you must apply a crypto profile to each tunnel interface through which IPSec traffic will flow. Applying the crypto profile set to a tunnel interface instructs the router to evaluate all the interface's traffic against the crypto profile set and to use the specified policy during connection or security association negotiation on behalf of traffic to be protected by crypto.

#### **SUMMARY STEPS**

- **1. configure**
- **2. end** or **commit**
- **3. configure**
- **4. interface tunnel-ipsec** *identifier*
- **5. profile** *profile-name*
- **6. tunnelsource** (*ip-address*| *interface-id*) RP/0/RP0/CPU0:router(config-if)# tunnelsource Ethernet0/1/1/2
- **7. tunnel destination** {*ip-address | tunnel-id*}
- **8. end** or **commit**
- **9. show ip route**

#### **DETAILED STEPS**

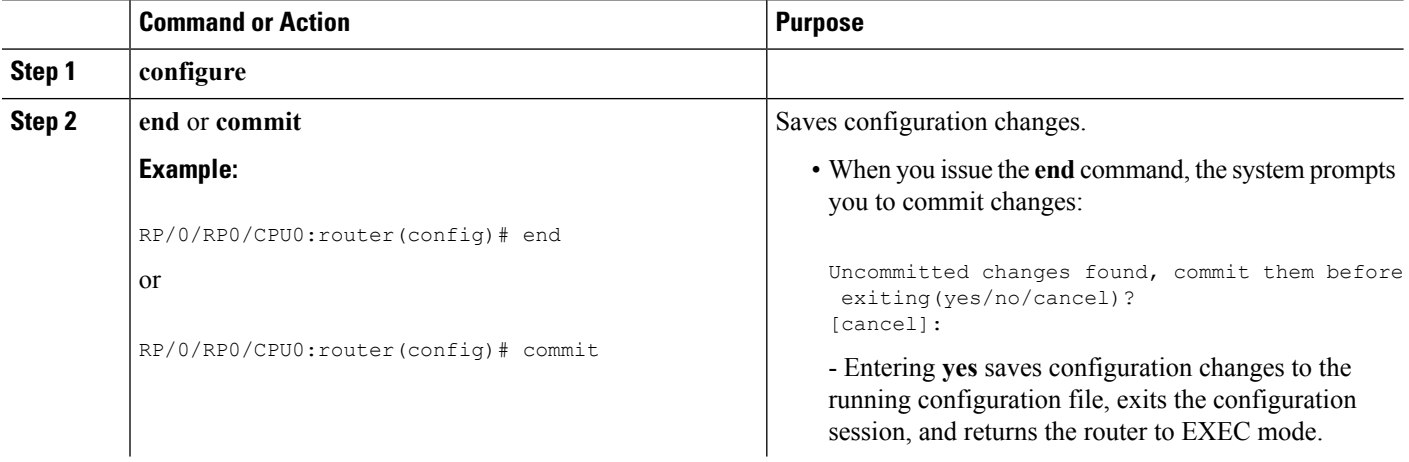

 $\mathbf{l}$ 

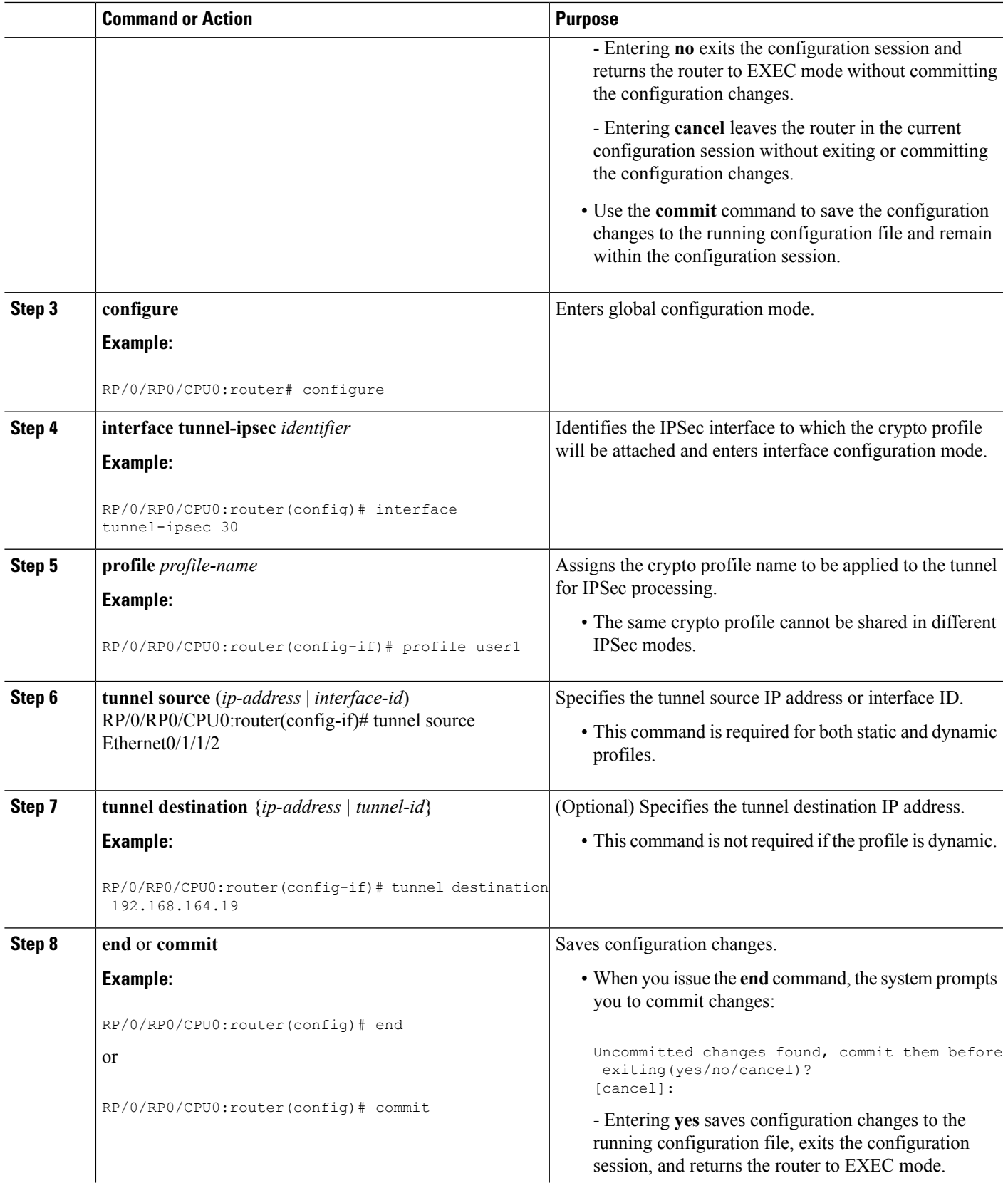

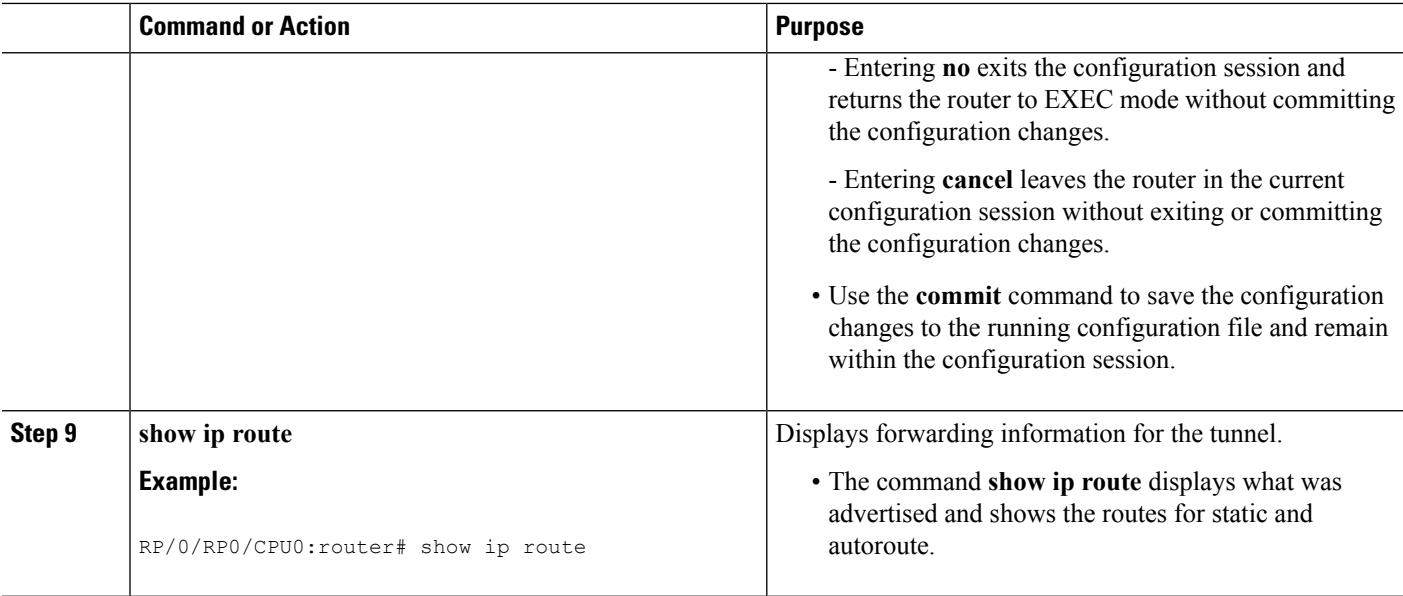

## <span id="page-5-0"></span>**Configuration Examples for Tunnel Interfaces**

This section contains the following example:

## **Tunnel-IPSec: Example**

This example showsthe process of creating and applying a profile to an IPSec tunnel. The necessary preliminary steps are also shown. You must first define a transform set and then create a profile before configuring the IPSec tunnel.

```
RP/0/RP0/CPU0:router# configure
RP/0/RP0/CPU0:router(config)# crypto ipsec transform-set tset1
RP/0/RP0/CPU0:router(config-transform-set tset1 tset1)# transform esp-sha-hmac
RP/0/RP0/CPU0:router(config-transform-set tset1)# end
Uncommitted changes found, commit them before exiting(yes/no/cancel)? [cancel]: yes
RP/0/RP0/CPU0:router# configure
RP/0/RP0/CPU0:router(config)# crypto ipsec profile user1
RP/0/RP0/CPU0:router(config-user1)# match sampleac1 transform-set tset1
RP/0/RP0/CPU0:router(config-user1)# set pfs group5
RP/0/RP0/CPU0:router(config-user1)# set type dynamic
RP/0/RP0/CPU0:router(config-user1)# exit
RP/0/RP0/CPU0:router# configure
RP/0/RP0/CPU0:router(config)# interface tunnel-ipsec 30
RP/0/RP0/CPU0:router(config-if)# profile user1
RP/0/RP0/CPU0:router(config-if)# tunnel source MgmtEth 0/RPO/CPU0/0
RP/0/RP0/CPU0:router(config-if)# tunnel destination 192.168.164.19
RP/0/RP0/CPU0:router(config-if)# end
```
<span id="page-6-0"></span>Uncommitted changes found, commit them before exiting(yes/no/cancel)? [cancel]: **yes**

### **Where to Go Next**

You now must apply a crypto profile to each transport. Applying the crypto profile set to a transport instructs the router to evaluate all the interface's traffic against the crypto profile set and to use the specified policy during connection or security association negotiation on behalf of traffic to be protected by crypto.

For information on applying a crypto profile to each transport, see the Implementing IPSec Network Security on Cisco IOS XR Software module of the Cisco IOS XR System Security Configuration Guide.

I